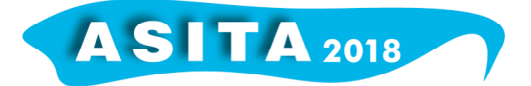

# **GeoNode per la gestione di dati aziendali e territoriali nella Precision Farming in Veneto**

Serena Caldart<sup>(a)</sup>, Stefano Brugnaro<sup>(a)</sup>, Luca Lodatti<sup>(a)</sup>, Diego Francesco Malacarne<sup>(b)</sup>, Giovanni Morao<sup>(b)</sup>, Simone Gatto<sup>(b)</sup>, Massimo De Marchi<sup>(c)</sup>

<sup>(a)</sup> GeoAtamai S.R.L. SB, Start-up innovativa, Spin-off dell'Università degli Studi di Padova, geoatamai@gmail.com

(b) Università degli studi di Padova, Progetto "Droni in viticoltura e frutticoltura: geoinformazione per agroecosistemi 4.0 in Veneto e Trentino", POR Fondo Sociale Europeo 2014-2020, Regione Veneto, Obiettivo Generale "Investimenti in favore della crescita e dell'occupazione"(Asse occupabilità - O.T.8-P.1 8.II - O.S. 2 Bando DGR 2216/2016) (c) Università degli Studi di Padova, Master in GIScience e SPR per la gestione integrata del territorio e delle risorse naturali, DICEA – Dipartimento d'Ingegneria Civile Edile ed Ambientale

### **ABSTRACT**

A giugno 2017 l'Università degli Studi di Padova, attraverso il sostegno della Regione Veneto nell'ambito di un bando POR-FSE, ha dato avvio al progetto "Droni in viticoltura e frutticoltura: geo-informazione per agroecosistemi 4.0 in Veneto e Trentino" della durata di un anno. L'obiettivo di tale progetto era di introdurre l'impiego delle nuove tecnologie quali SAPR, immagini satellitari e sistemi informativi geografici all'interno delle aziende agricole in modo tale da consentire lo sviluppo della cosiddetta "agricoltura di precisione".

Nell'ambito di questo progetto si inserisce la creazione di un *webGIS* articolato su diverse scale di inquadramento: una scala territoriale ed una aziendale.

I dati necessari alla costruzione del progetto sono stati perlopiù ricercati nel *web* in *database* gratuiti offerti da Enti pubblici regionali e nazionali. Nell'ambito dei *webGIS* territoriali sono stati inoltre inseriti dati provenienti da rilievi APR eseguiti per il monitoraggio dello stato di salute delle colture delle aziende *partner* del progetto. L'analisi dei dati raccolti e la costruzione del progetto è avvenuta in ambiente GIS utilizzando *software open-source* quali QGIS 2.18 per l'elaborazione dei dati raccolti e personali ed uDig 2.0 per la vestizione dei diversi tematismi in modo tale da consentire il caricamento di dati già stilizzati all'interno del *webGIS*.

I servizi erogati dal *webGIS* territoriale offrono, attraverso carte tematiche, una panoramica del territorio veneto nella sua complessità, comprendendo sia gli aspetti naturali/ambientali, sia quelli legati all'attività dell'uomo. A questa panoramica si affiancano i *webGIS* aziendali, nei quali ciascuna azienda può consultare i propri dati, confrontandosi tra l'altro con le realtà circostanti.

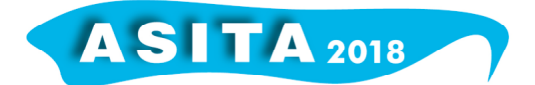

#### **INTRODUZIONE**

A giugno 2017 è stato avviato il progetto "Droni in viticoltura e frutticoltura: geoinformazione per agroecosistemi 4.0 in Veneto e Trentino" finanziato dal bando FSE 2017 della Regione Veneto (DGR 2216/2016).

L'obiettivo principale del progetto era mettere a disposizione delle aziende agricole venete, in particolare vitivinicole ed ortofrutticole, competenze e conoscenze avanzate nell'impiego professionale di Sistemi a Pilotaggio Remoto (SPR), dati satellitari e sistemi informativi geografici (GIS) in agricoltura (De Marchi et al., 2017; Morao et al., 2018).

L'intento perciò è quello di favorire la diffusione e la conoscenza dell'Agricoltura di Precisione ed i concetti di sviluppo in cui si fonda tra la realtà agricola veneta promuovendo un'innovazione "intelligente, sostenibile e inclusiva" non perdendo di vista le difficoltà presenti nel settore agricolo ed indagando quindi sulle cause ultime che impediscono l'ingresso delle tecnologie dell'informazione nelle aziende agricole. La frammentazione della realtà agricola veneta in tante aziende di piccole dimensioni con ridotti guadagni e la scarsa conoscenza in merito alle nuove tecnologie disponibili costituiscono il maggiore freno all'espansione dell'agricoltura 4.0 in queste realtà (Morao et al., 2018).

Obiettivo secondario del progetto perciò è facilitare la comunicazione tra l'analista che elabora i dati e le aziende che ne usufruiscono, il tutto utilizzando tecnologie a basso costo ed *user-friendly*.

In questo contesto si colloca la predisposizione di un'infrastruttura *webGIS* per la gestione dei dati realizzata sulla piattaforma GeoNode. Tale infrastruttura offre un'analisi multiscalare dei servizi attraverso la realizzazione di *webGIS* aziendali per le aziende *partner* del progetto ed uno territoriale su scala regionale.

Il vantaggio dell'impiego della tecnologia *webGIS* sta nella sua semplicità di utilizzo per l'utente che lo consulta, il quale può visualizzare i dati al suo interno anche senza possedere particolari conoscenze delle tecnologie GIS. Nell'ambito del progetto "Droni in viticoltura e frutticoltura: geoinformazione per agroecosistemi 4.0 in Veneto e Trentino" lo si è ritenuto quindi un ottimo mezzo per la comunicazione dei dati analizzati; la piattaforma a cui si appoggia è inoltre a carattere *open-source* consentendone quindi la libera consultazione.

I servizi erogati dal *webGIS* territoriale offrono, attraverso carte tematiche, una panoramica del territorio veneto nella sua complessità, comprendendo sia gli aspetti naturali/ambientali, sia quelli legati all'attività dell'uomo. A questa panoramica si affiancano i *webGIS* aziendali, nei quali ciascuna azienda può consultare i propri dati, confrontandosi tra l'altro con le realtà circostanti.

#### **MATERIALI E METODI**

Per la realizzazione del *webGIS* è stata seguita una linea dal carattere *opensource*, mantenuta a partire dai dati utilizzati, fino alle tecnologie impiegate per la loro elaborazione.

L'analisi dei dati e la costruzione del progetto è avvenuta in ambiente GIS utilizzando il *software* QGIS 2.18 per l'elaborazione dei dati ed uDig 2.0 per l'elaborazione degli stili dei diversi tematismi in modo tale da consentire il caricamento di dati già stilizzati all'interno del *webGIS*.

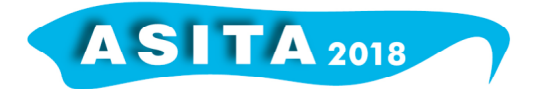

Il percorso di realizzazione dei *webGIS* aziendali e di quello a carattere territoriale si è articolato nelle seguenti fasi:

#### 1) Predisposizione della piattaforma *webGIS*

In primo luogo è stata predisposta la piattaforma GeoNode, la quale è stata allestita sui *server* offerti dal Dipartimento di Ingegneria Civile Edile ed Ambientale dell'Università degli Studi di Padova.

#### 2) Analisi bibliografica ed elaborazione della legenda dei tematismi

Una volta predisposta la piattaforma hanno avuto inizio le fasi di pianificazione dei *webGIS*.

Per l'avvio della pianificazione è risultato necessario eseguire preliminarmente una ricerca bibliografica relativa ad eventuali esperienze preesistenti di *webGIS* in ambito agricolo. Questa ricerca ha costituito la base per l'elaborazione di una legenda dei tematismi che avrebbero caratterizzato le diverse mappe tematiche. I tematismi sono infine stati definiti in modo tale da mantenere una linea comune tra i *webGIS* aziendali e quello territoriale.

I tematismi selezionati riguardano principalmente i seguenti aspetti: confini amministrativi, idrografia, trasporti, agricoltura, prodotti tipici, aree protette, biodiversità, beni paesaggistici ed attività umane.

3) Ricerca dati e compilazione dei metadati

Per la raccolta delle informazioni necessarie definite nella legenda dei tematismi è stata inizialmente verificata la disponibilità e la tipologia di dati liberi in rete e si è provveduto man mano a scaricarli. Per ogni dato scaricato ne è stata verificata l'attendibilità e la qualità e si è provveduto a compilare i relativi metadati, ossia la fonte di informazioni che descrive il dato stesso.

Le principali fonti da cui sono stati ricavati i dati utilizzati sono il catalogo dati *online* della Regione Veneto e la piattaforma GeoNode di ARPA Veneto; altre informazioni sono state ricavate dal Ministero dello Sviluppo Economico.

4) Creazione del progetto, elaborazione dati, *ground truth* ed attribuzione degli stili

Per la creazione del progetto è stato innanzitutto definito il sistema di riferimento ritenuto più idoneo; tutti i dati raccolti sono stati quindi convertiti nel sistema di riferimento Gauss Boaga Ovest (EPSG: 3003).

Successivamente i diversi dati importati in QGIS sono stati modificati secondo le necessità del progetto con operazioni di taglio, unione o divisione del dato in file che consentivano una gestione più agevole; per alcuni dati è stata eseguita anche l'operazione di *ground truth*, ossia una verifica della correttezza del dato attraverso l'uso di immagini satellitari, e all'occorrenza i dati sono stati completati aggiungendo gli elementi mancanti.

Infine ad ogni tematismo è stato attribuito uno stile per rappresentare in modo chiaro il dato e per contraddistinguerlo dagli altri nelle mappe create nel *webGIS*. Ogni stile in seguito è stato salvato come file .sld.

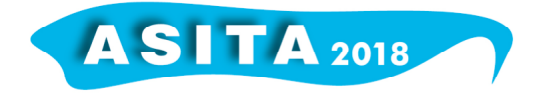

#### 5) Reimpostazione stili con il programma uDig

Essendo gli stili elaborati con QGIS non completamente compatibili con il *webGIS* su GeoNode, la stilizzazione di ogni tematismo è stata reimpostata con il programma uDig (Figura 1); tale programma consente una migliore comunicazione con GeoNode ed è così possibile importare i dati nel *webGIS* con la loro corretta stilizzazione.

In seguito i file .sld di ogni dato sono stati importati ed attribuiti al rispettivo *layer* nella piattaforma attraverso le funzionalità di Geoserver.

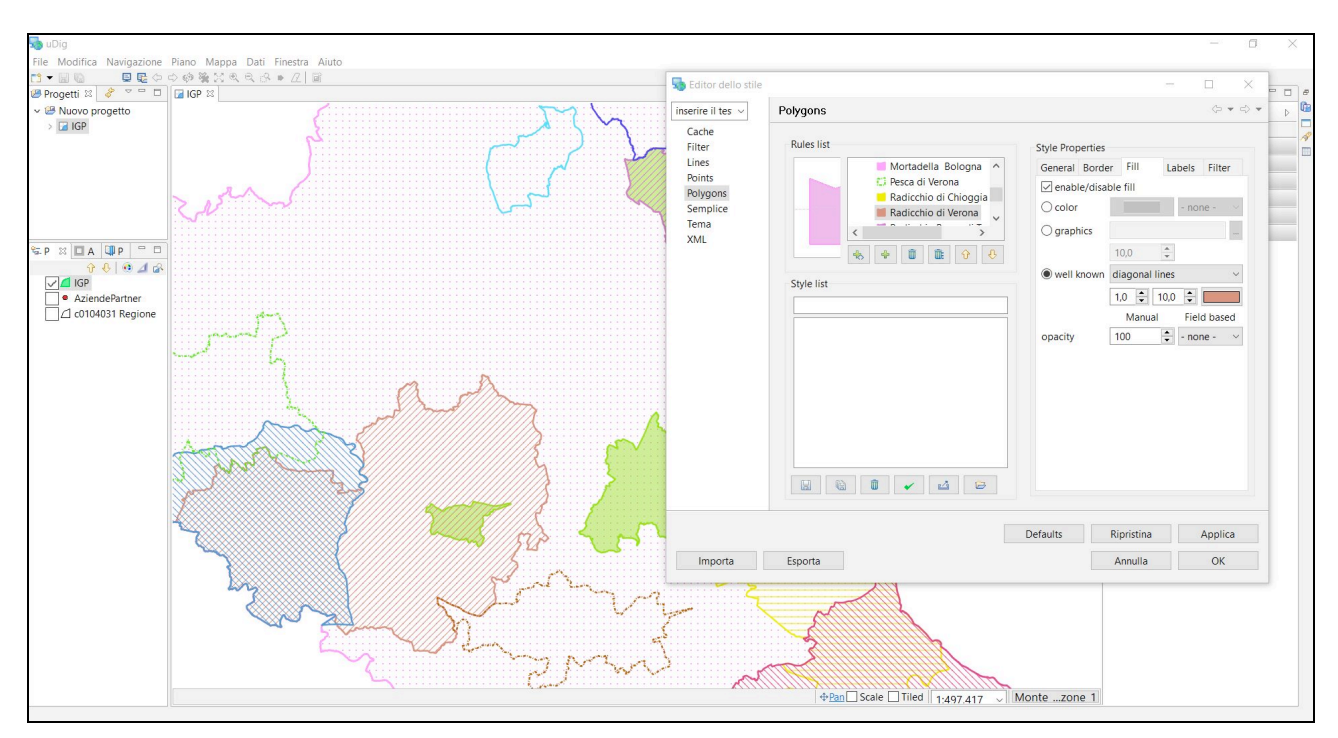

*Figura 1 - Interfaccia del programma uDig per l'impostazione degli stili dei tematismi da importare nel webGIS.*

#### 6) Inserimento dati in GeoNode

I dati elaborati e stilizzati sono stati infine importati nel *webGIS*. Per ogni *layer* importato sono stati compilati i metadati attraverso il *form online* offerto dalla piattaforma GeoNode, impostati i permessi per i diversi livelli di accessibilità ai dati da parte delle diverse categorie di utenti ed i *thumbnail*.

Una volta caricati e sistemati, i dati sono stati riuniti in mappe tematiche (Figura 2) per l'inquadramento territoriale nel contesto del Veneto e sono stati predisposti i *webGIS* aziendali per ciascuna azienda agricola *partner* del progetto.

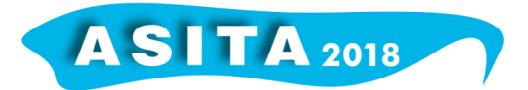

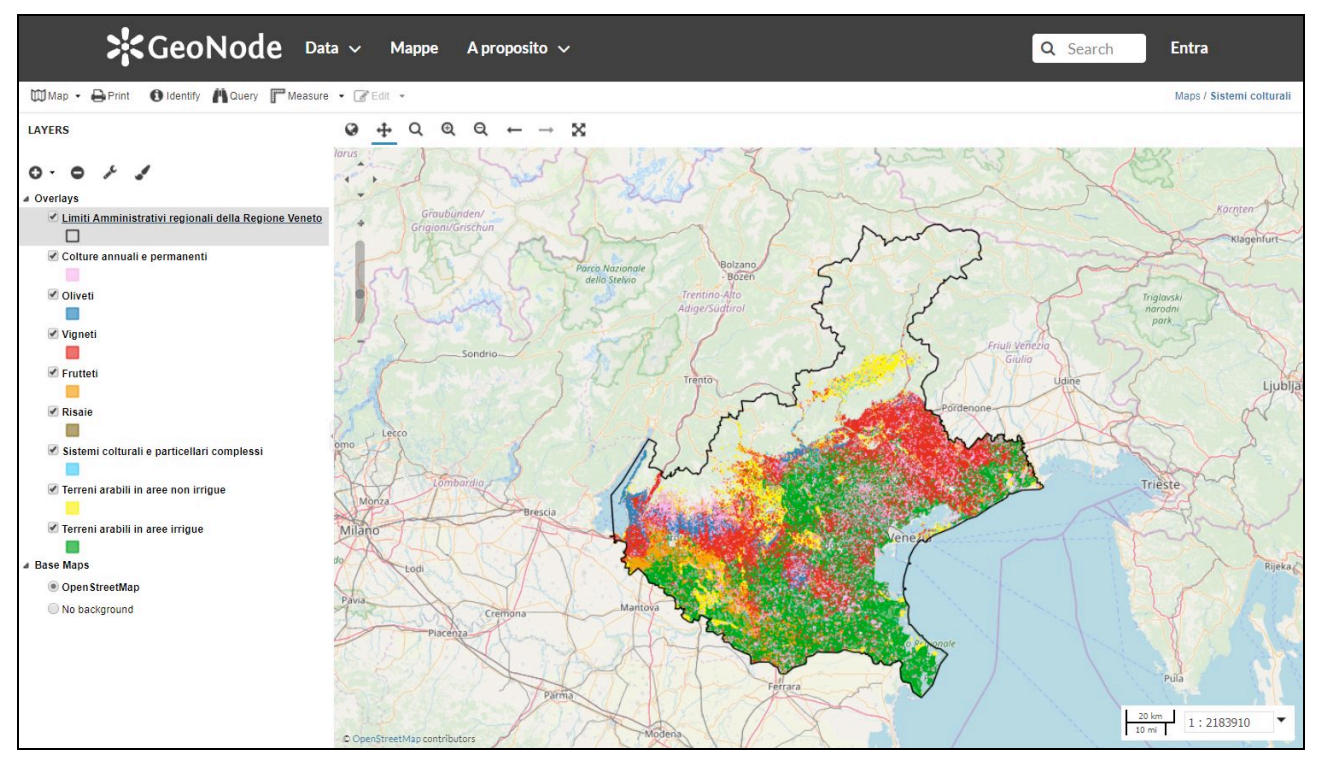

*Figura 2 - Interfaccia per la creazione e visualizzazione di una mappa all'interno del webGIS sulla piattaforma GeoNode.*

Le mappe sul webGIS hanno carattere interattivo e consentono quindi all'utente di accendere o spegnere i diversi livelli agevolando la lettura della mappa visualizzando gradualmente i dati di interesse.

Oltre a visualizzare le mappe create e salvate presenti nel webGIS, l'utente ha la possibilità di selezionare dati di suo interesse e creare mappe virtuali utili alla consultazione ed al confronto temporaneo dei dati selezionati. Anche in questo caso i dati presenti nella mappa possono essere accesi o spenti a piacimento dell'utente per agevolarne la lettura.

#### **RISULTATI E CONCLUSIONI**

I risultati della ricerca sono rappresentati dal *webGIS* operante sulla piattaforma GeoNode all'indirizzo *http://www.drones4good.dicea.unipd.it/*.

La piattaforma predisposta contiene i *webGIS* a scala territoriale ed a scala aziendale.

All'interno del *webGIS* territoriale sono presenti i dati relativi all'intero territorio veneto raccolti da *database* di enti regionali e nazionali durante la fase di *data mining* e comprendono sia gli aspetti naturali/ambientali, sia quelli legati all'attività dell'uomo; all'interno della piattaforma i *layer* sono stati suddivisi in tematismi e riuniti in mappe tematiche liberamente consultabili dal pubblico.

Per ciascuna delle aziende agricole *partner* è stato creato un *webGIS* contenente dati territoriali ed aziendali provenienti da ricerche di dati sul *web* e dai risultati ottenuti dai rilievi effettuati nell'area aziendale mediante volo di droni. Questo tipo di approccio consente ai responsabili delle aziende una visualizzazione e lettura dei dati aziendali senza la necessità di ricorrere a piattaforme Desktop GIS, facilitando quindi l'utente meno esperto nell'avvicinamento alle nuove tecnologie dell'informazione geografica.

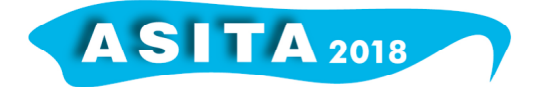

Per ogni *layer* presente nel *webGIS* sono stati compilati i metadati attraverso il *form* offerto dalla piattaforma e sono stati impostati i permessi di accesso a visualizzazione, modifica e download del dato per le diverse classi di utenti. Il *webGIS* territoriale e quelli aziendali sono quindi ad accesso libero ma la visualizzazione dei dati relativi alle colture rilevati con voli APR sono consultabili solo all'azienda che ne è proprietaria e dall'*equipe* del progetto FSE.

I *link* alla piattaforma, alle mappe tematiche ed ai *webGIS* aziendali sono stati resi pubblici sulla pagina *web* del progetto FSE (*http://www.dronieagroecosistemi.it/*).

## **BIBLIOGRAFIA**

De Marchi M., Pappalardo S., Codato D., Lodatti L., Caldart S., Malacarne D.F., Gatto S., Morao G., Giannone F., Gianoli F., Varotto M., Marinello F., Masi A. (2017), "Droni in viticoltura e frutticoltura: geoinformazione per agroecosistemi 4.0 in Veneto e Trentino", Conferenza ASITA 2017: 393-402.

Morao G., Malacarne D.F., Lodatti L., Gatto S., Caldart S., Giannone F., Varotto M., Marinello F., Masi A., Gianoli F., Pappalardo S., Codato D., De Marchi M. (2018), "Droni in viticoltura e frutticoltura: geoinformazione per agroecosistemi 4.0 in Veneto e Trentino", Dronitaly 2018, Milano.